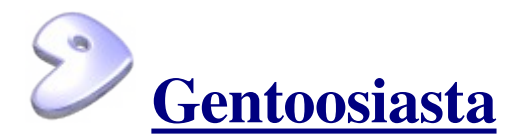

El blog de Stolz

# **Comprimir y descomprimir archivos en Linux**

Comprimir y descomprimir archivos en Linux desde la línea de comandos es algo habitual y siempre viene bien tener a mano un pequeño resumen de cómo hacerlo.

# **Ficheros .tar**

tar empaqueta varios archivos en uno solo, pero no comprime.

- $\cdot$  Instalar la herramienta: # emerge -n tar
- Empaquetar: # tar cf archivo.tar ficheros
- $\cdot$  Desempaquetar: # tar -xvf archivo.tar
- $\cdot$  Ver contenido: # tar -tf archivo.tar

## **Ficheros .gz**

gzip sólo comprime fichero a fichero, no empaqueta varios ficheros en uno ni comprime directorios.

- $\cdot$  Instalar la herramienta: # emerge -n gzip
- Comprimir: # gzip fichero
- $\cdot$  Descomprimir: # gzip -d fichero.gz

#### **Ficheros .bz2**

bzip2 sólo comprime fichero a fichero, no empaqueta varios ficheros en uno ni comprime directorios.

- $\cdot$  Instalar la herramienta: # emerge -n bzip2
- Comprimir: # bzip2 fichero
- Descomprimir:  $#$  bzip2 -d fichero.bz2

Para comprimir varios ficheros y archivarlos en uno solo, al estilo de los compresores zip o rar hay que combinar tar con gzip o con bzip2 como muestro a continuación.

#### **Ficheros .tar.gz**

• Comprimir:  $#$  tar -czf archivo.tar.gz ficheros

- $\cdot$  Descomprimir: # tar -xvzf archivo.tar.gz
- $\cdot$  Ver contenido: # tar -tzf archivo.tar.gz

### **Ficheros .tar.bz2**

- Comprimir: # tar -c ficheros  $|$  bzip2 > archivo.tar.bz2
- Descomprimir: #  $bzip2 -dc$  archivo.tar.bz2 | tar -xv
- Ver contenido: # bzip2 -dc archivo.tar.bz2 | tar -t

### **Ficheros .zip**

- Instalar las herramientas: # emerge -n zip unzip
- Comprimir: # zip archivo.zip ficheros
- Descomprimir: # unzip archivo.zip
- $\cdot$  Ver contenido: # unzip -v archivo.zip

#### **Ficheros .rar**

- $\cdot$  Instalar la herramienta: # emerge -n rar
- Comprimir: # rar a archivo.rar ficheros
- Descomprimir: # rar x archivo.rar
- Ver contenido: # rar l archivo.rar o # rar v archivo.rar

## **Ficheros .lha**

- $\cdot$  Instalar la herramienta: # emerge -n lha
- Comprimir: # lha a archivo.lha ficheros
- Descomprimir: # lha x archivo.lha
- Ver contenido: # lha v archivo.lha o # lha l archivo.lha

# **Ficheros .arj**

- $\cdot$  Instalar las herramientas: # emerge -n arj unarj
- Comprimir: # arj a archivo.arj ficheros
- Descomprimir: # unarj archivo.arj o # arj x archivo.arj
- Ver contenido: # arj v archivo.arj o # arj l archivo.arj

#### **Ficheros .zoo**

- $\cdot$  Instalar la herramienta: # emerge -n zoo
- Comprimir: # zoo a archivo.zoo ficheros
- Descomprimir: # zoo x archivo.zoo
- Ver contenido: # zoo L archivo.zoo o # zoo v archivo.zoo

Ahora que sabes como compimir directorios, recuerda hacerte una copia de seguridad de tu sistema :)

Enviado por Stolz el 16 Junio, 2005 - 17:39.